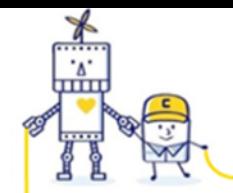

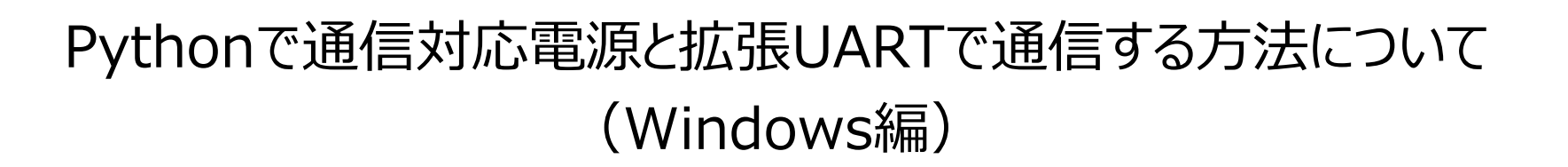

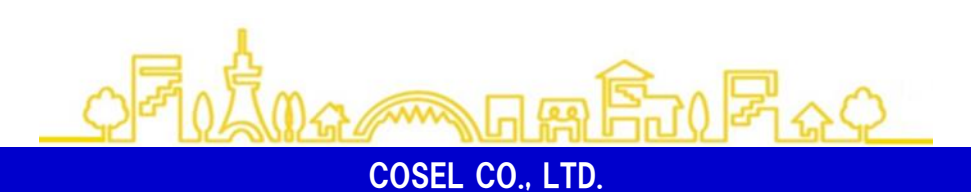

2023年12月15日 ver 1.0

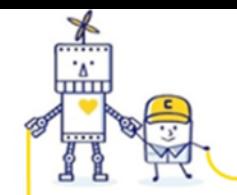

目次

1.Pythonのインストール 2.パソコンと電源の接続 3.シリアル通信ポートの確認 4.Pythonで通信を行う 5.汎用的な拡張UART通信のプログラム 6.ソースコード

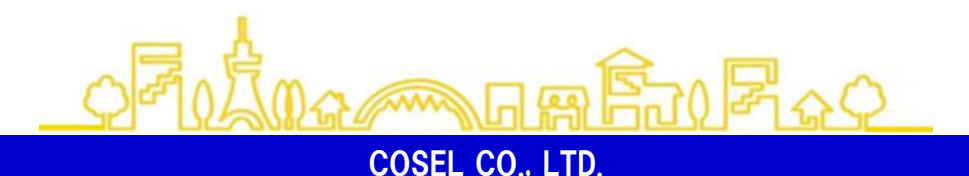

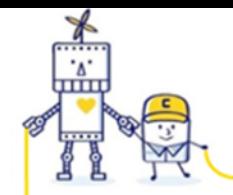

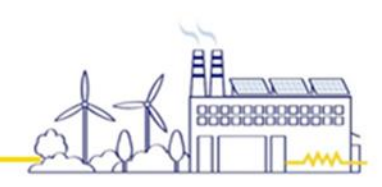

1. Pythonのインストール

下記のサイトからPythonをダウンロードして、PCにインストールします。 <https://www.python.org/>

Downloads -> Python 3.xx.x からダウンロードできます。

ダウンロードしたインストーラを実行します。

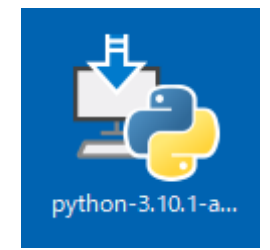

インストール時 **「Add Python 3.xx to PATH」 にチェックを付けます。**

「Install Now」をクリックすると、インストールが始まります。

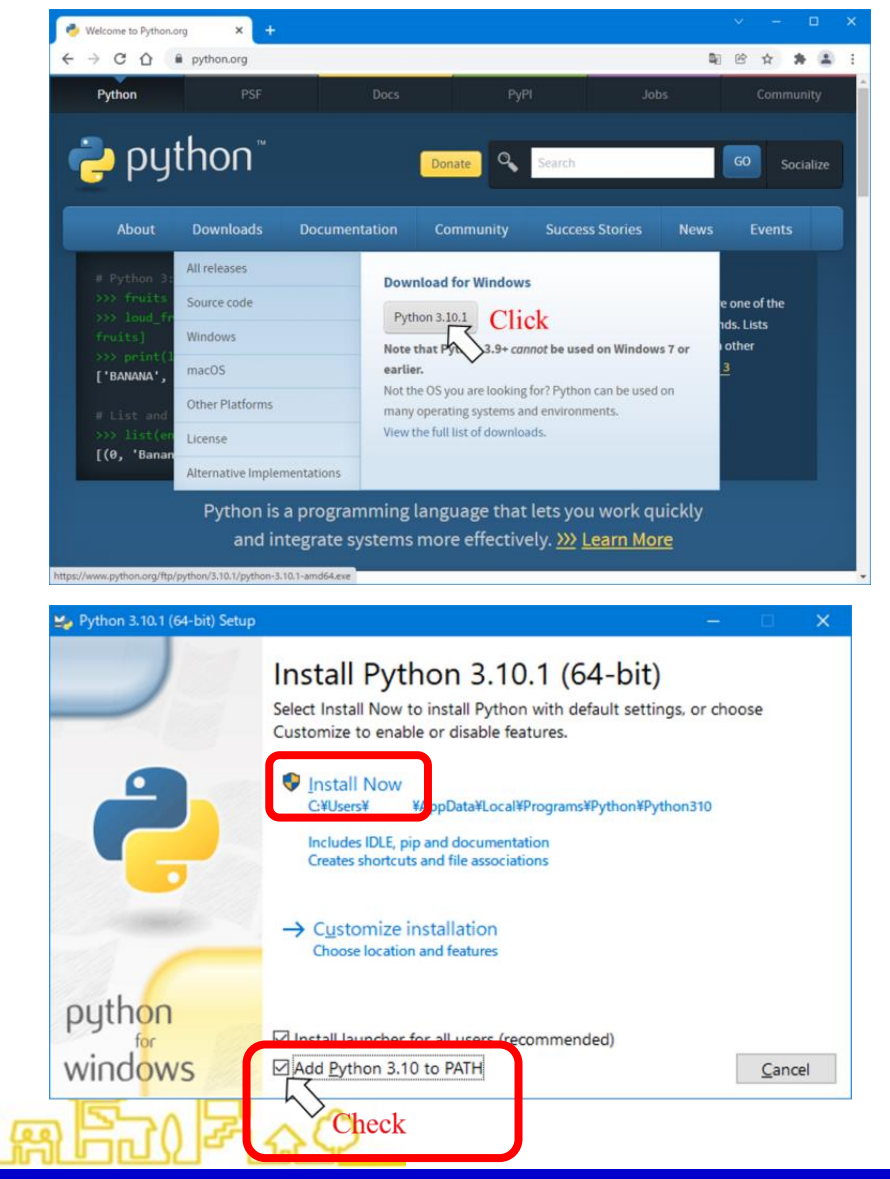

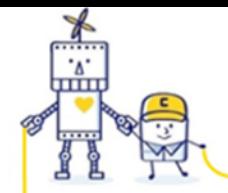

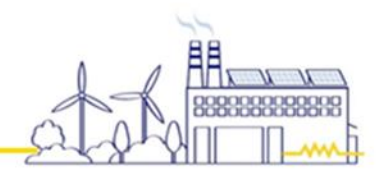

#### 2.パソコンと電源の接続

拡張UART通信対応電源をパソコンに接続します。接続には通信変換器が必要になります。 詳細はについては、各電源の拡張UARTマニュアルをご覧下さい。

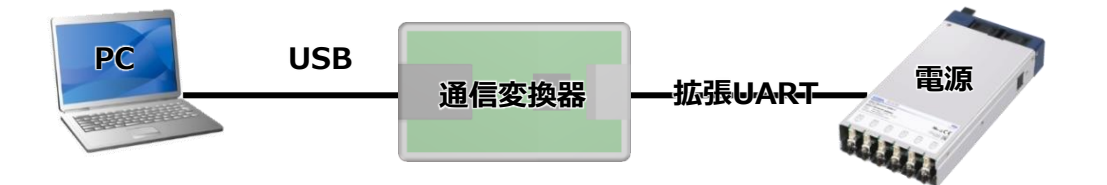

**AMA** 

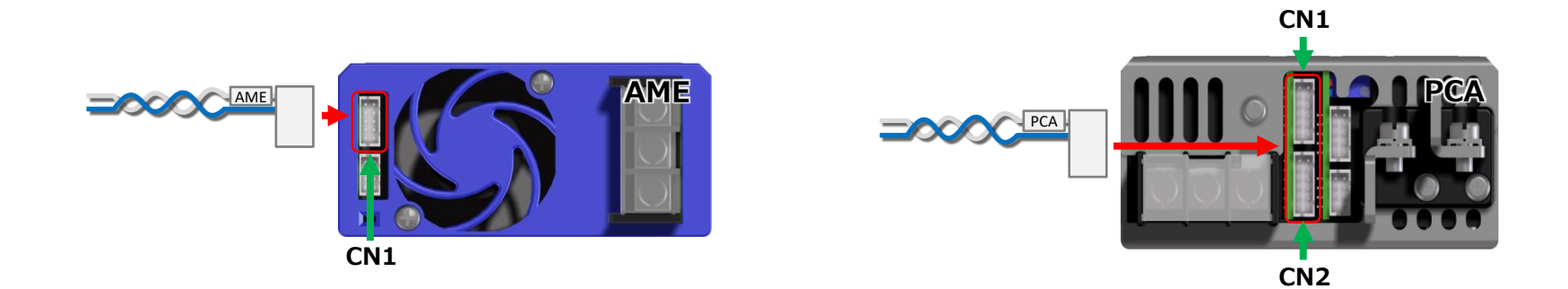

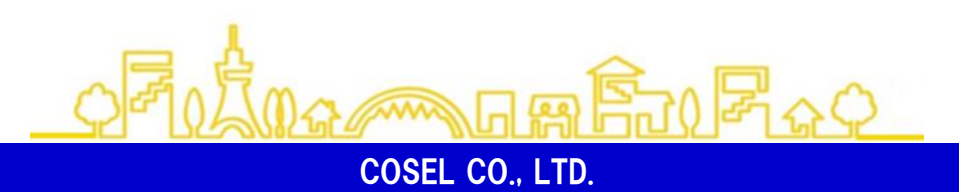

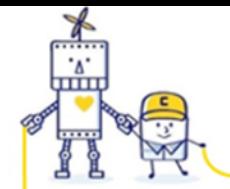

3.シリアル通信ポートの確認

シリアル通信を行うためには、電源と接続した変換器のシリアル通信ポートの名称が必要になります。

【調べ方】

・デバイスマネージャーを開きます。(Windowsアイコンを右クリックし、デバイスマネージャーをクリックします。)

・「ポート(COMとLPT)」を開きます。

・変換器をパソコンに接続します。

・新しく増えたポートの末尾の「COMxx」を記録します。(例では「COM12」)

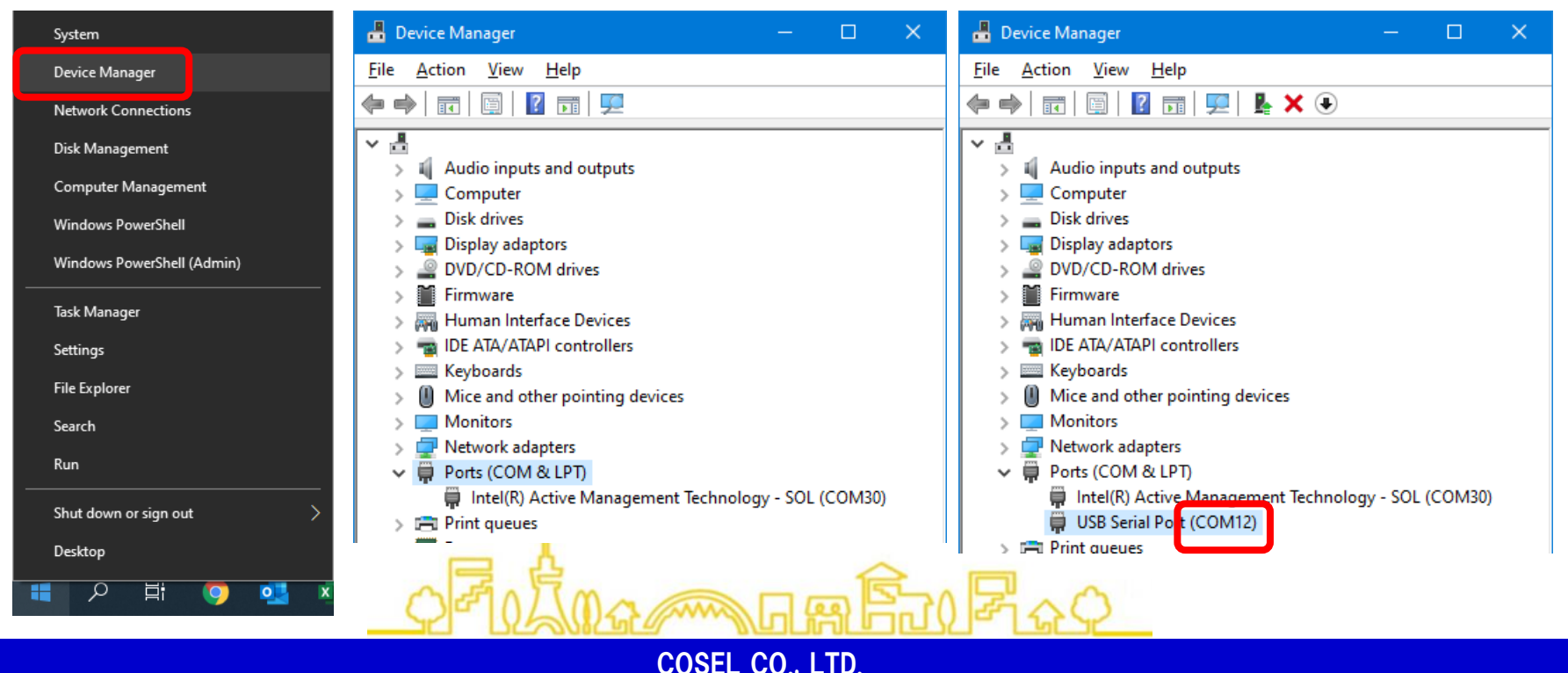

بممم

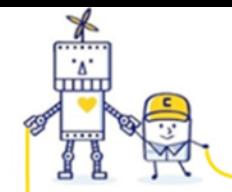

**AAAA** 

#### 4.Pythonで通信を行う

Pythonでプログラムを作成し、変換器を通して電源と通信を行っていきます。

まずは、Pythonのプログラムを作成実行するIDLEを起動します。

スタートメニュー -> Python 3.xx -> IDLE(Python 3. …) で起動できます。

IDLEが起動すると下記の画面が表示されます。

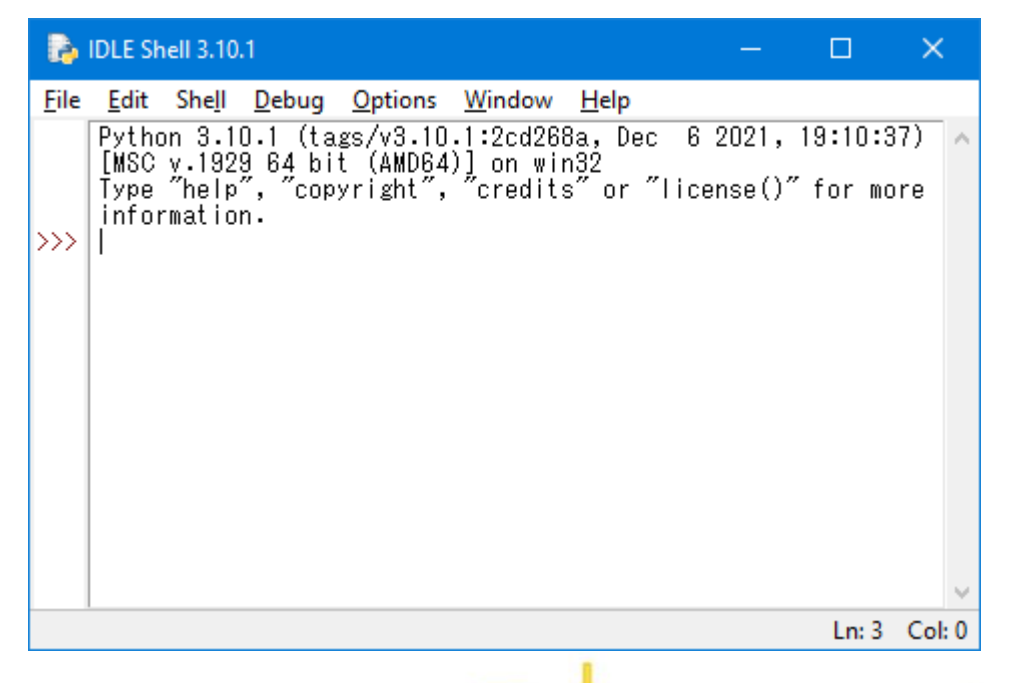

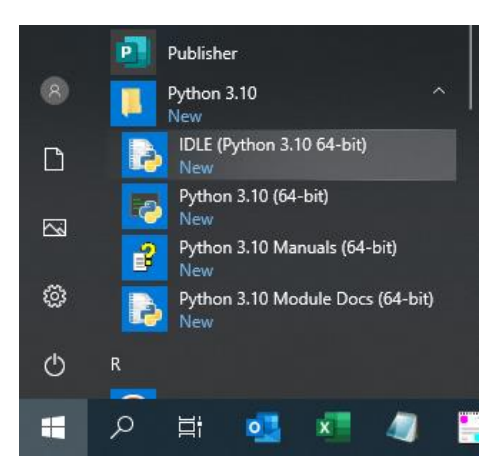

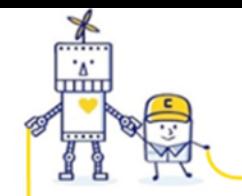

**AMA** 

#### 4.Pythonで通信を行う

File -> New File をクリックして、プログラムを記述するエディタを用意します。

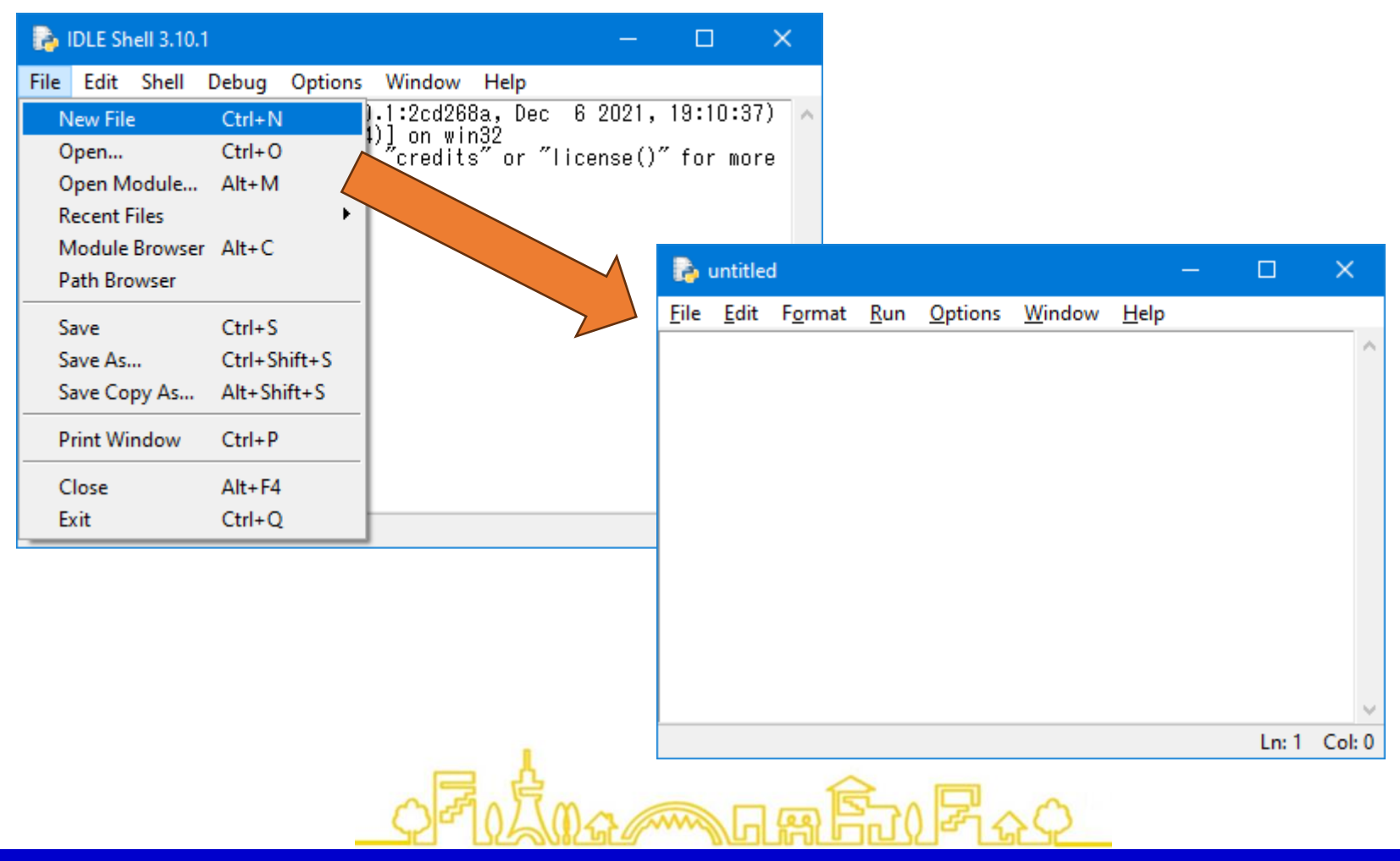

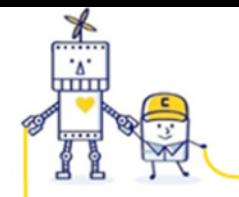

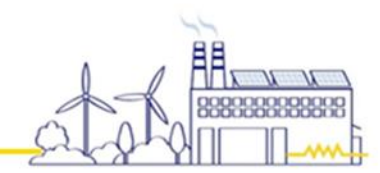

#### 4.Pythonで通信を行う

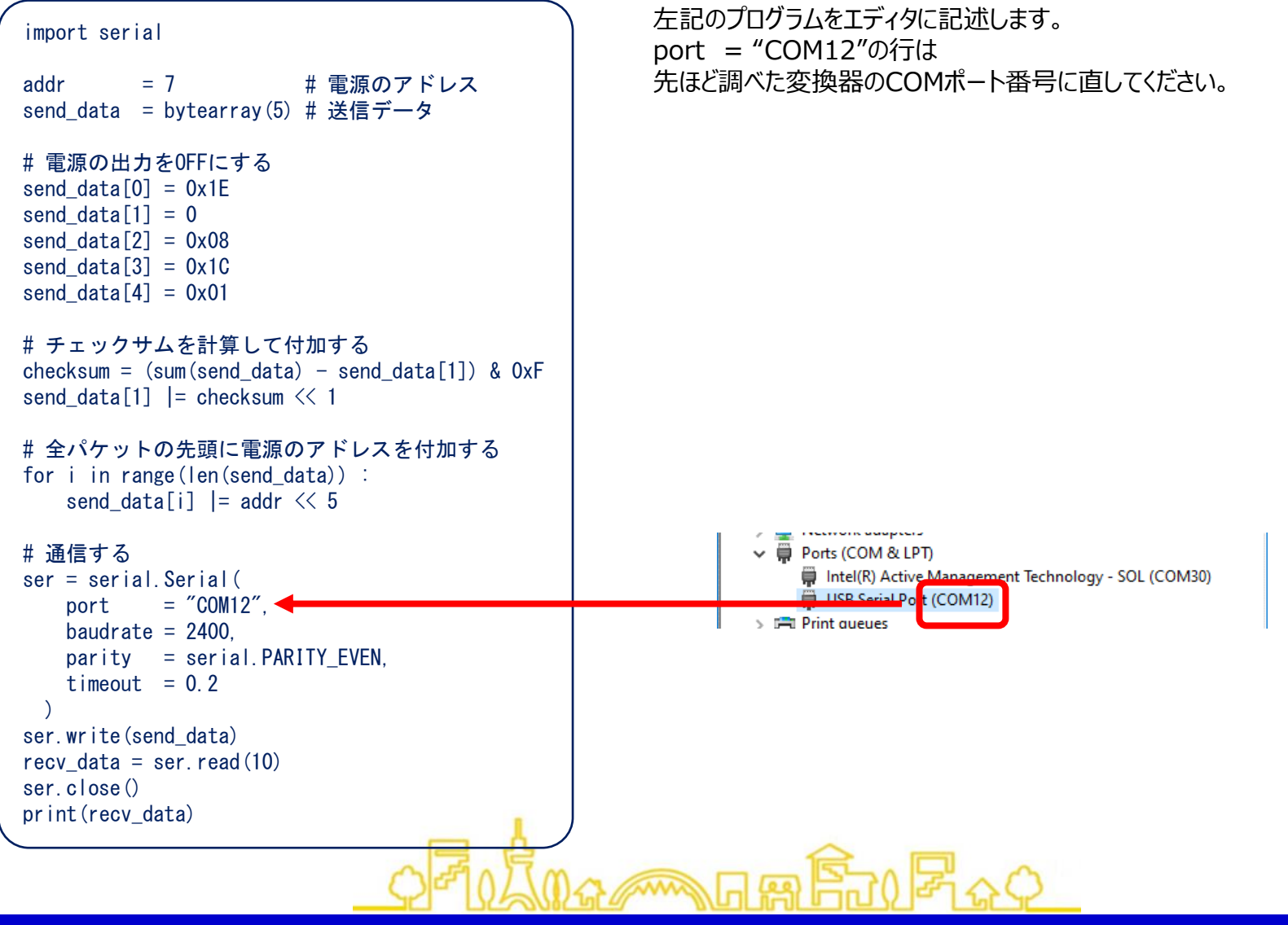

**AAA** 

COSEL CO., LTD.

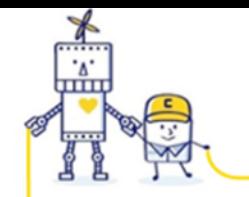

**AMA** 

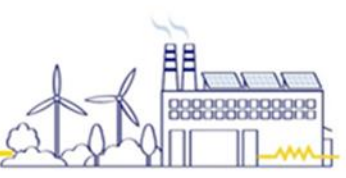

## 4.Pythonで通信を行う

入力を行った後は、File -> Save で保存を行います。

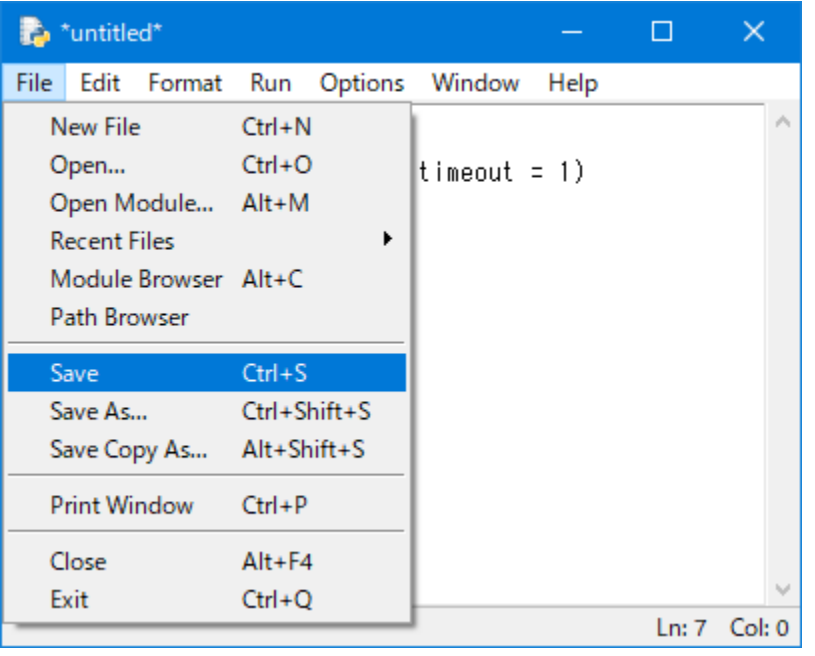

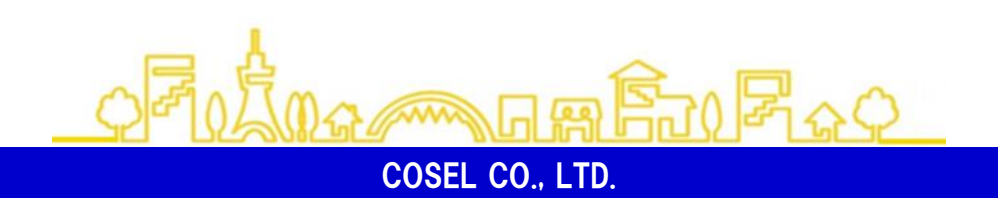

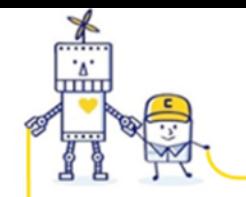

AAAA

#### 4.Pythonで通信を行う

Run -> Run Module をクリックし、プログラムを実行します。

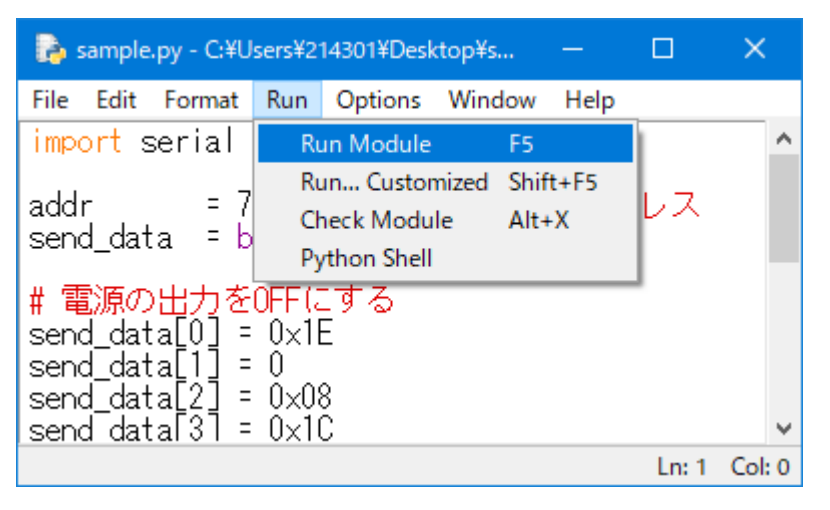

実行すると別ウィンドウが開かれ、以下のように表示され、電源の出力がOFFになります。

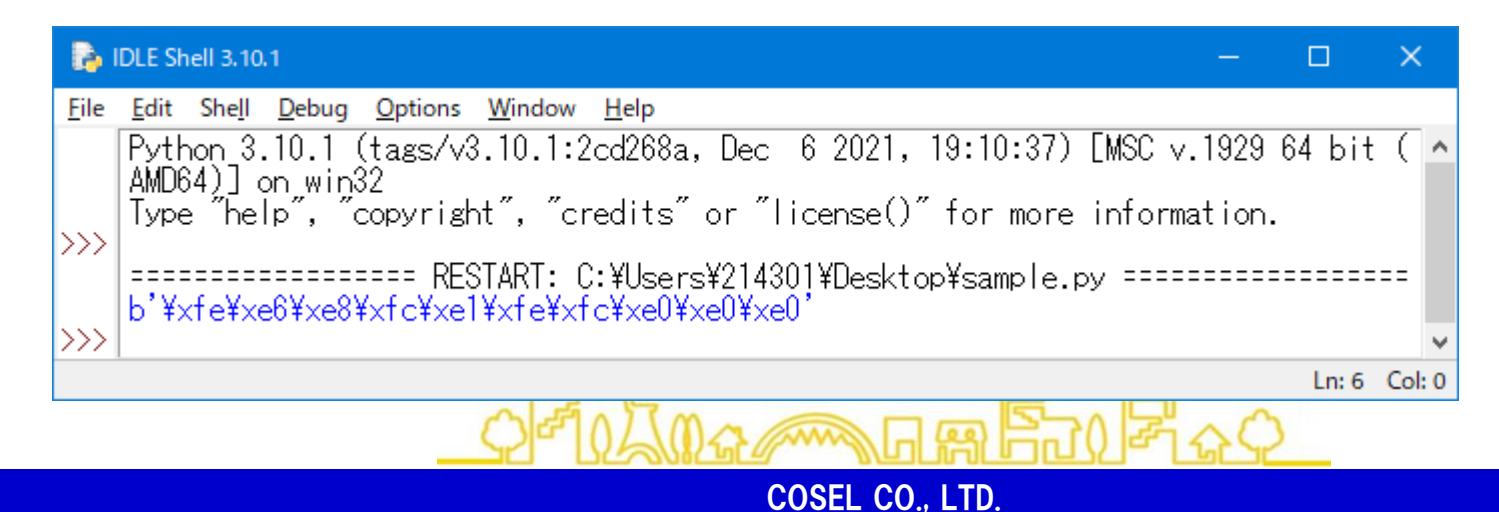

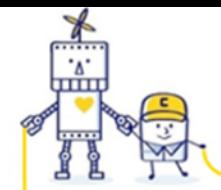

5.汎用的な拡張UART通信のプログラム

4章では20ビットコマンドを送信するだけの例でしたので、プログラムを追加してモジュール化して汎用的に使えるようにします。 モジュール化したファイルを「exuart.py」として用意しました。

使う時は、importして部品として簡単に使えます。(使用例:sample.py)

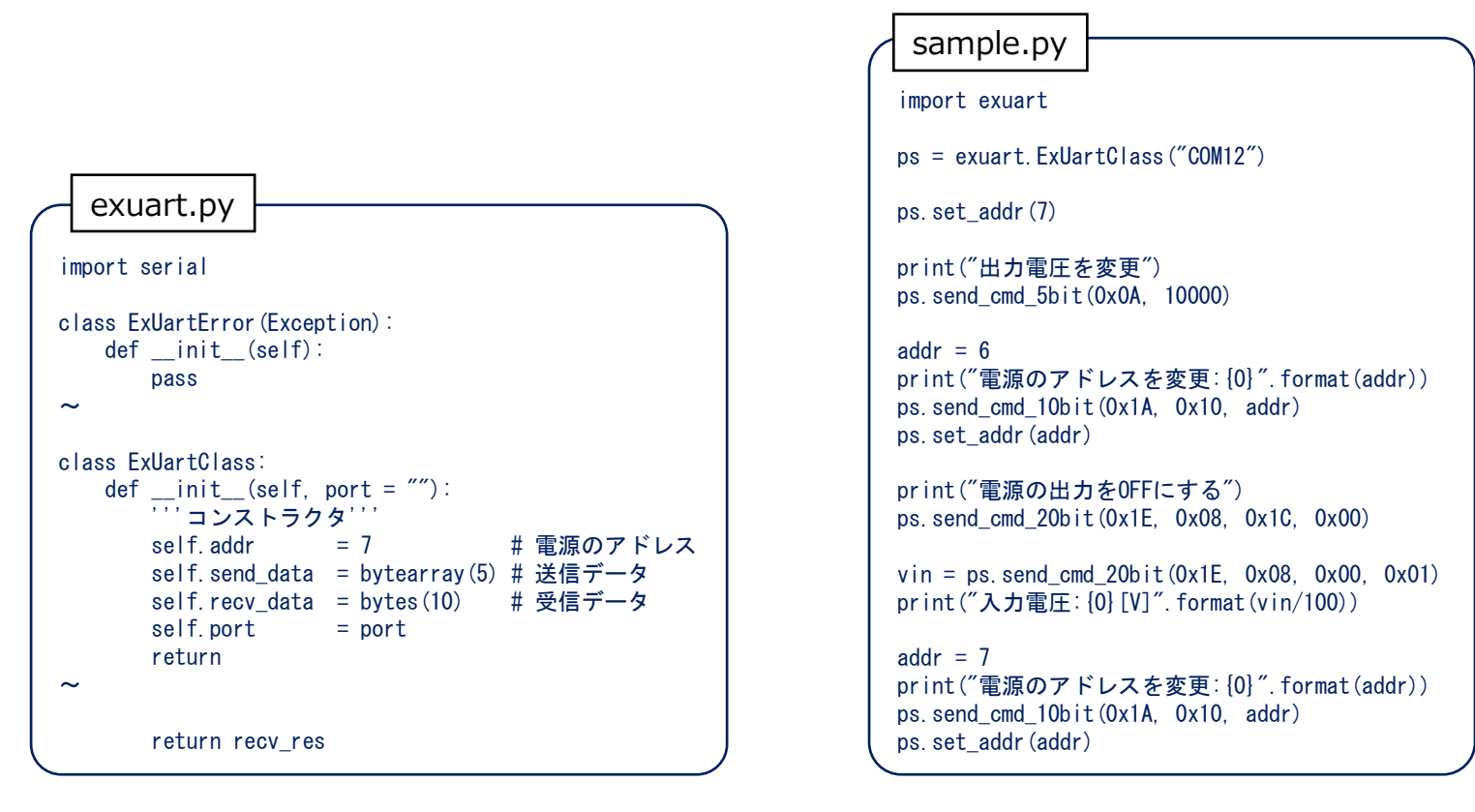

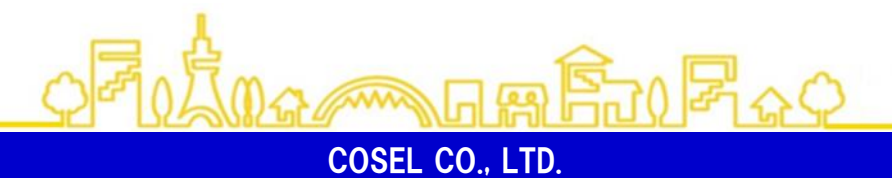

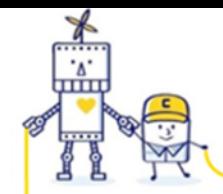

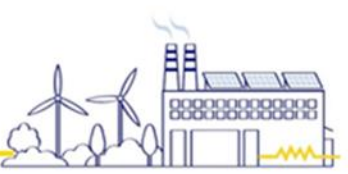

```
5.汎用的な拡張UART通信のプログラム
```
ExUartClassの説明

```
【コンストラクタ】
 ExUartClass(port = \text{'''})
説明
  拡張UART通信を行うクラスになります。
 引数
  port (str): シリアルポート名を指定します。(例:"COM12")
【メソッド
】
・set_port(port)
 説明
 使用するシリアルポートを指定します。
 引数
  port (str) :シリアルポート名を指定します。
(
例:"COM12")
戻り値
  なし
·set_addr(addr)
説明
  電源のアドレスを指定します。
 引数
  addr (int) : 電源のアドレスを1~7で指定します。
戻り値
  なし
```
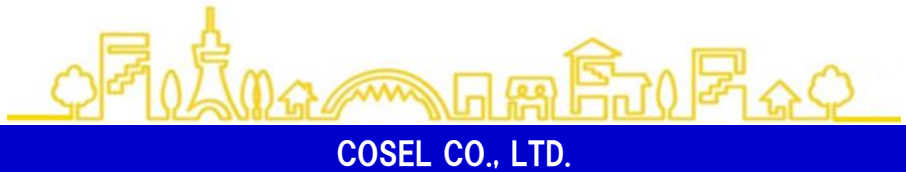

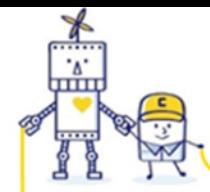

・send\_cmd\_5bit(cmd1, arg ) 説明

電源に 5ビットコマンドを送信し戻り値を取得します。 引数

cmd1 (int): 拡張UARTコマンド

arg (int) :引数(16ビット )

戻り値

コマンドの実行で得られた電源からの戻り値

・send\_cmd\_10bit(cmd1, cmd2, arg )

説明

電源に 5ビットコマンドを送信し戻り値を取得します。 引数

cmd1 (int) :拡張UARTコマンド 1番目

- cmd2 (int) :拡張UARTコマンド 2番目
- arg (int) :引数(10ビット )

### 戻り値

コマンドの実行で得られた電源からの戻り値

 $\cdot$ send cmd 20bit(cmd1, cmd2, cmd3, cmd4) 説明

電源に 5ビットコマンドを送信し戻り値を取得します。 引数

- cmd1 (int) :拡張UARTコマンド 1番目
- cmd2 (int) :拡張UARTコマンド 2番目
- cmd3 (int) :拡張UARTコマンド 3番目
- cmd4 (int) :拡張UARTコマンド 4番目

戻り値

コマンドの実行で得られた電源からの戻り値

بممم

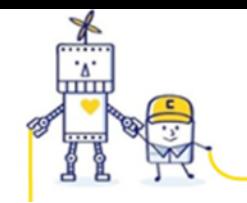

#### 6.ソースコード

今までの説明で使用したソースコードを以降のページに収録しています。また、このPDFの添付ファイルにソースコードを添付しています。 Acrobat Readerのバージョンにより操作箇所が異なります。下記に2種類のバージョンでの例を示します。

AAA

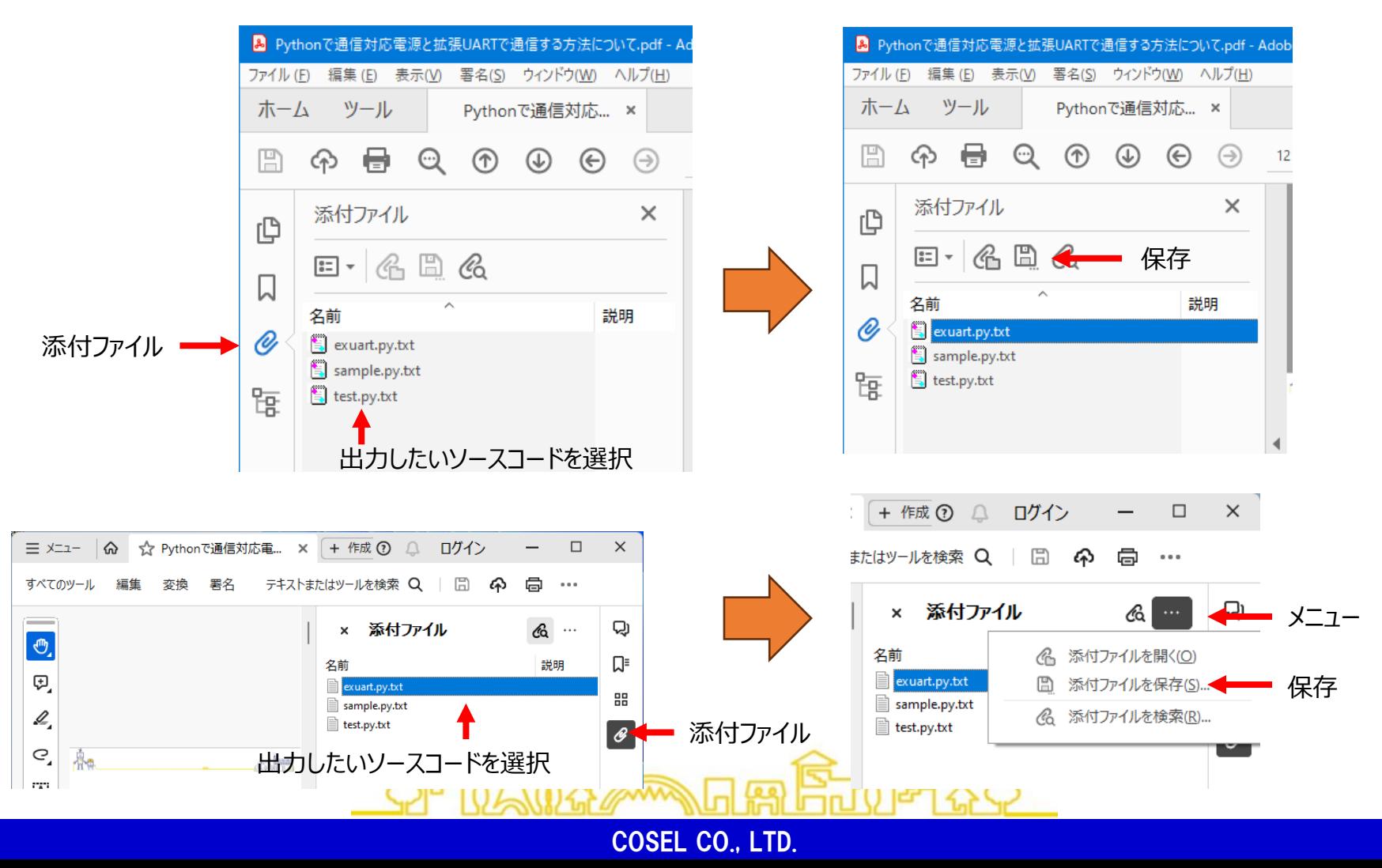

**13**

#### test.py

```
1 import serial
 2
 3 addr = 7 # 電源のアドレス
 4 send_data = bytearray(5) # 送信データ
 5
 6 # 電源の出⼒をOFFにする
7 \text{ send data}[0] = 0x1E8 send_data[1] = 09 send data[2] = 0x0810 send_data[3] = 0x1C11 \vert send_data[4] = 0x0112
13 checksum = (sum(send_data) - send_data[1]) & OxF
14 send_data[1] = checksum << 1
15
16 # 全パケットの先頭に電源のアドレスを付加する
17 for i in range(len(send data)) :
18 send data[i] |= addr << 5
19
20 ser = serial.Serial(
21 port = "COM5",
22 baudrate = 2400,
23 parity = serial.PARITY_EVEN,
24 timeout = 0.2
25 )
26 ser.write(send_data)
27 recv_data = ser.read(10)28 ser.close()
29 print(recv_data)
30
```

```
1 import exuart
 \begin{array}{c} 2 \\ 3 \end{array}ps = exuart.ExUartClass("COM12")
 4
 5 ps.set_addr(7)
 6
 7 print("出力電圧を変更")
 8 ps.send_cmd_5bit(0x0A, 10000)
 9
10 addr = 6
11 print("電源のアドレスを変更: {0}".format(addr))
12 ps.send_cmd_10bit(0x1A, 0x10, addr)
13 ps.set_addr(addr)
14
15 print("電源の出力をOFFにする")
16 ps.send_cmd_20bit(0x1E, 0x08, 0x1C, 0x00)
17
18 vin = ps.send cmd 20bit(0x1E, 0x08, 0x00, 0x01)
19 print("入力電圧: {0}[V]".format(vin/100))
20
21 addr = 7
22 print("電源のアドレスを変更:{0}".format(addr))
23 ps.send_cmd_10bit(0x1A, 0x10, addr)
24 ps.set_addr(addr)
25
```
#### exuart.py

```
1 import serial
2
3 class ExUartError(Exception):
4 def _{-}init_{-}(self):
5 pass
6
7 def _{-}str_{-}(self):
8 | Teturn "拡張UARTでエラーが発生しました。"
9
10 class AddressError(ExUartError):
11 def str_{-}(self):12 return "アドレスの範囲が正しくありません。"
13
14 class NumOfReceivingDataError(ExUartError):
15 def str_{-}(self):
16 return "返信パケット数が不足しています。"
17
18 class ChecksumError(ExUartError):
19 def str_{-}(self):
20 | Teturn "返信パケットのチェックサムが不一致です。"
21
22 class SoftwearError(ExUartError):
23 def \_init_{\_} (self, recv_{\_} id):
24 self.recv id = recv id
25 return
26
27 def str_{-}(self):
28 return "ソフトウェアエラーです。エラーコード: {0}".format(self.recv_id)
29
30 class ExUartClass:
31 def __init__(self, port = ""):
32 | ''' コンストラクタ'''
33 self.addr = 7 # 雷源のアドレス
34 self.send data = bytearray(5) # 送信データ
35 self.recv_data = bytes(10) # 受信データ
36 self.port = port
37 return
38
39 def set port(self, port : str) -> None:
40 self.port = port
41 return
42
43 def set addr(self, addr : int) -> None:
44 if addr < 1 or 7 < addr :
45 raise AddressError()
46 self.addr = addr
47 return
48
49 def send_cmd_5bit(self, cmd1, arg) -> int:
50 self.send data[0] = \text{cmd1}51 self.send_data[1] = (arg \gg 15) & 0x0152 self.send_data[2] = (arg \gg 10) & 0x1F53 self.send_data[3] = (arg \gg 5) & 0x1F
54 self.send_data[4] = (arg ) & 0x1F55 return self. send()
56
57 def send_cmd_10bit(self, cmd1, cmd2, arg) \rightarrow int:
```

```
58 self.send data[0] = \text{cmd1}59 self.send data[1] = 060 self.send_data[2] = cmd261 \vert self.send_data[3] = (arg >> 5) & 0x1F
62 self.send data[4] = (arg ) & 0x1F63 return \text{ self. send}()64
65 def send_cmd_20bit(self, cmd1, cmd2, cmd3, cmd4) -> int:
66 self.send_data[0] = \text{cmd}67 self.send data[1] = 068 self.send_data[2] = cmd2
69 \vert self.send_data[3] = cmd3
70 self.send_data[4] = cmd4
71 return self. send()
72
73 def _send(self) -> int:
74 | キチェックサムを計算して付加する
75 checksum = (sum(self.send_data) - self.send_data[1]) & OxF
76 self.send data[1] |= checksum \leq 177
78 # 全パケットの先頭に雷源のアドレスを付加する
79 for i in range(len(self.send_data)) :
80 self.send_data[i] |= self.addr << 5
81
82 # 通信
83 ser = serial.Serial(
84 port = "COM5",
85 baudrate = 2400,
86 parity = serial.PARITY EVEN,
87 timeout = 0.288 )
89 ser.write(self.send data)
90 \vert self.recv_data = ser.read(10)
91 ser.close()
92
93 # エラー確認
94 if len(self.recv data) < 10:
95 raise NumOfReceivingDataError
96
97 checksum = (sum(self.recv data[5:10]) - self.recv data[6]) & 0xF
98 if checksum != ((self. recv_data[6] >> 1) & 0xF):
99 raise ChecksumError
100
101 # 識別子を取得
102 recv_id = self.recv_data[5] & 0x1F;
103
104 | # 戻り値を取得
105 recv res = self.recv data[6] & 0x1106 for n in self.recv_data[7:10]:
107 recv_res <= 5108 recv res + n & 0x1F109
110 # ソフトウェアエラーか判定
111 \vert if 0b11111 == recv id:
112 raise SoftwearError(recv_res)
113
114 return recv_res
115
```
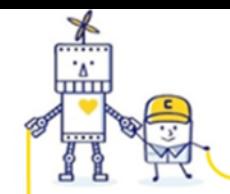

2023/12/15

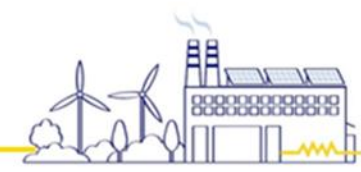

#### 注意

本資料に記載されている内容は本資料発行時点のものであり、製品の仕様変更および改良などのために予告なく変更 することがあります。最新版はコーセルのホームページをご確認ください。

本資料の内容につきましては、正確さを期するために万全の注意を払っておりますが、本資料中の誤記や情報の抜け、あ るいは、情報の使用に起因する間接障害を含むいかなる損害に対しても、弊社は責任を負いかねますので、あらかじめご了 承ください。

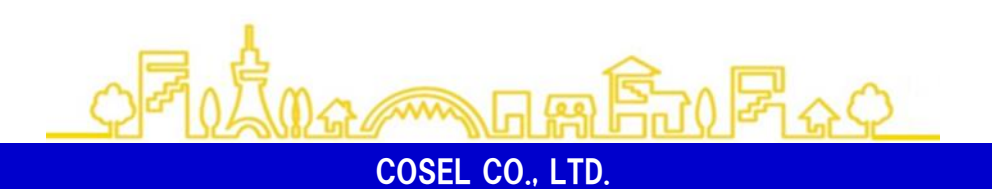

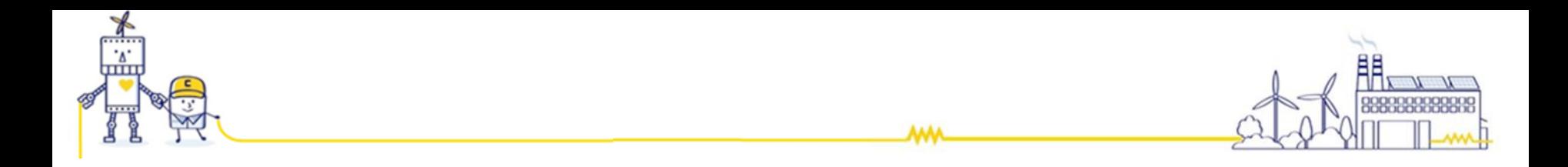

技術お問い合わせ専用ホットライン

# ■フリーダイヤル: 0120-52-8151

営業時間9:00~12:00/13:00~17:00(土曜・日曜・祝日・当社休日を除く)

## お問い合わせは「コーセル サポート」で検索

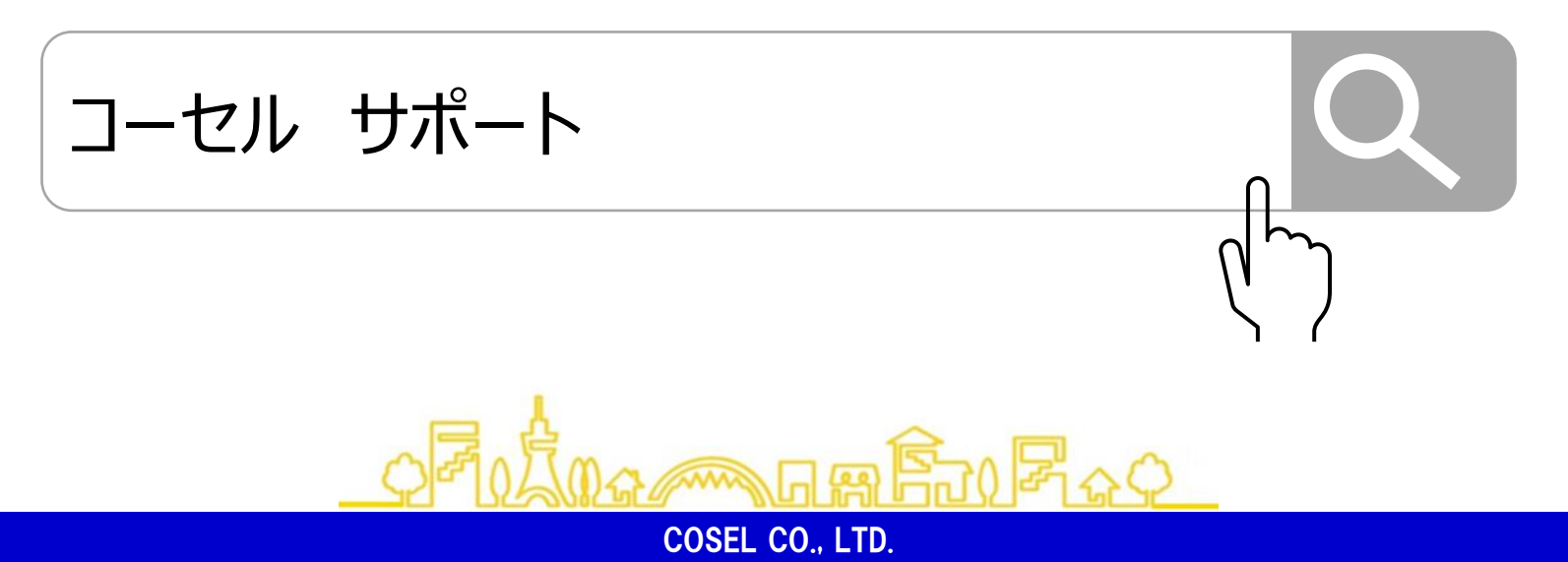

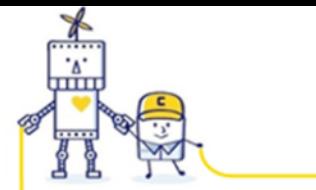

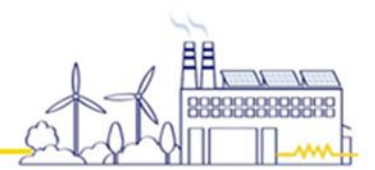

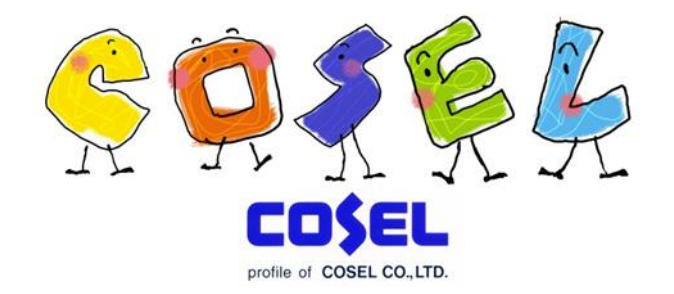

**AAA** 

# 『 顧客起点のニーズを捉え、高付加価値製品とサービスの実現を図る 』

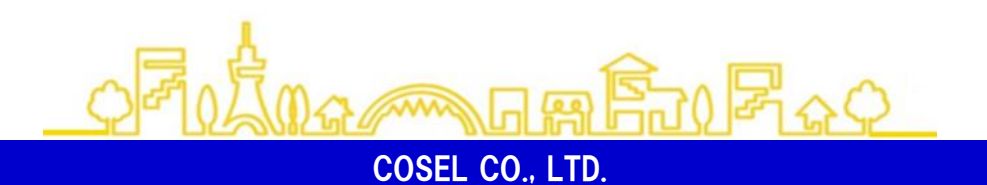